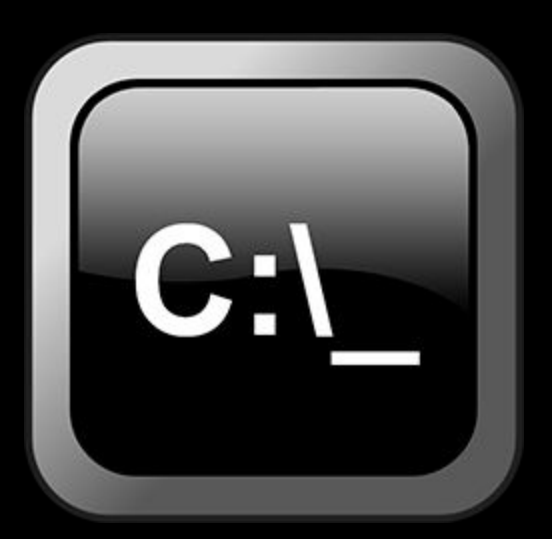

# Лабораторная работа №1

Работа с командной строкой

# Начало работы

- C:\WINDOWS\syste m32\cmd.exe
- Win  $+ R + c$ md
- Настройка окна
- Размер буфера экрана выставить побольше, напр. 200 и 2000
- Цвет также можно изменить

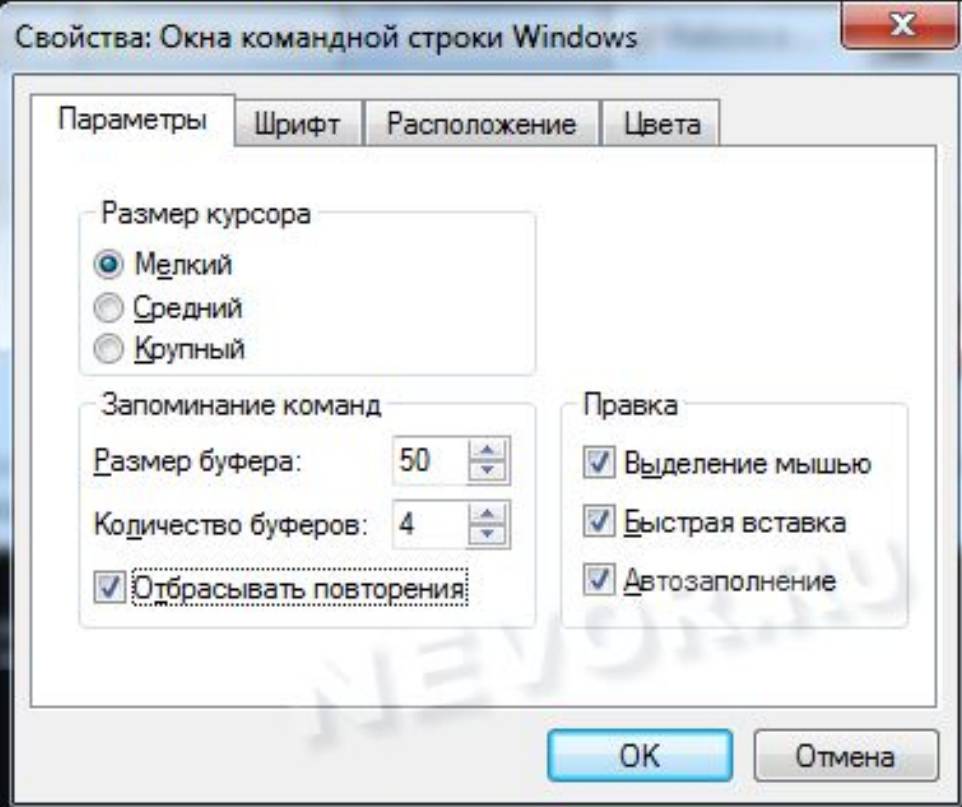

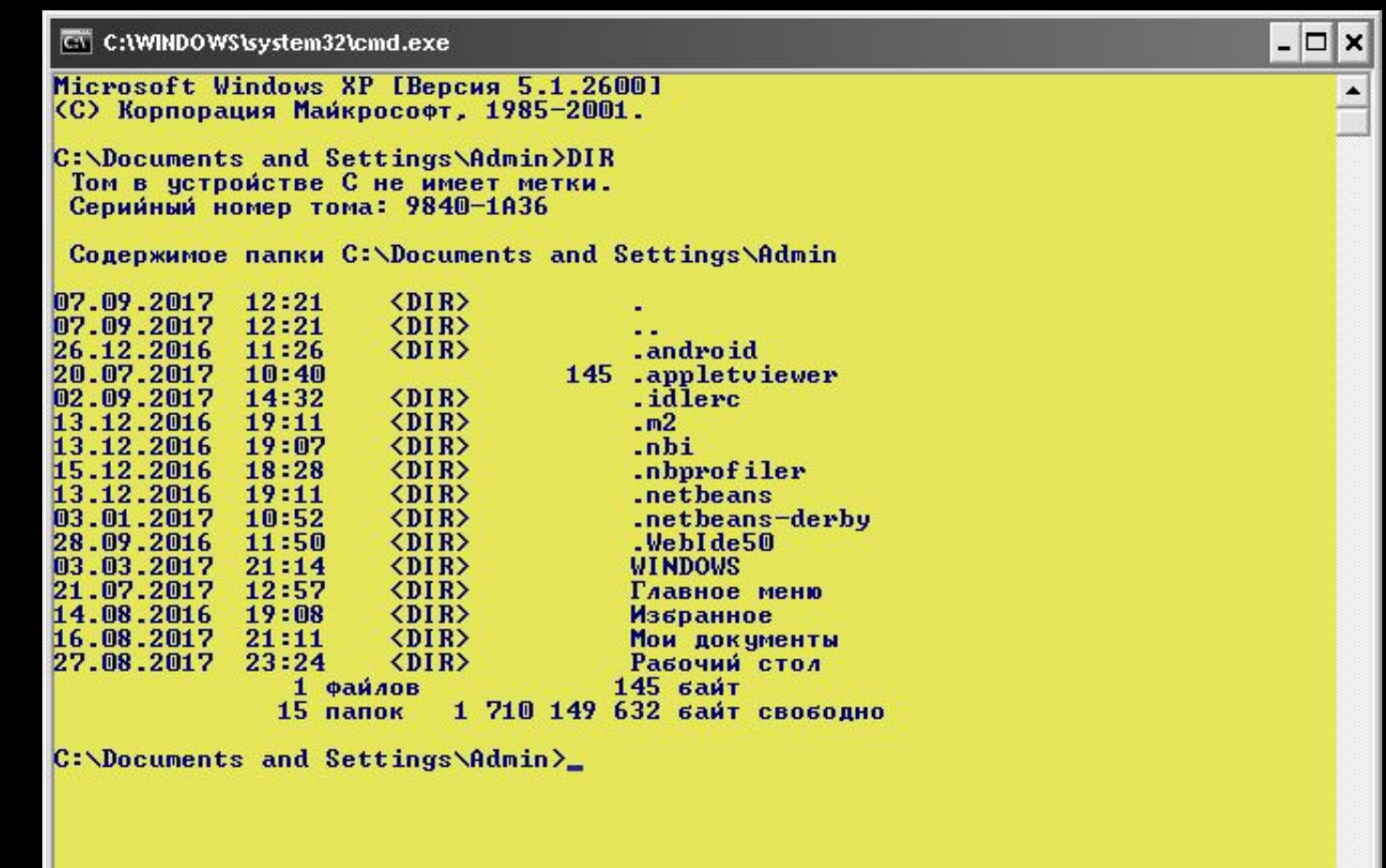

 $|\cdot|$ 

 $\blacktriangledown$ 

# Основные команды

- Задание1: набрать HELP и изучить список команд
- Задание2: набирая НЕLP + какаянибудь команда (HELP CD) – изучить команду более подробно
- CLS очистка экрана
- D: перейти на диск D

# Изучение основных приемов работы

- Перейти на другой диск, например, D
- На этом диске создать каталог **Experiment**
- В каталоге Experiment создать каталоги Papka1 и Papka2
- В каталоге Рарка2 создать подкаталоги Papka21 и Papka22

названия здесь и далее можете выбирать любые)

# Изучение основных приемов работы

- Можно также создавать сразу подкаталоги, например
- mkdir papka1\papka11

Примечание: чтобы подняться в каталог, находящийся на уровень выше, можно воспользоваться командой cd ..

# Изучение основных приемов работы

- Вернитесь в папку Experiment
- Добавьте в Papka1 папку Folder, а в нее две папки Subfolder1 и Subfolder2
- Вернитесь в папку Experiment и командой *tree* просмотрите как выглядит структура каталога Experiment

# Изучение основных приемов работы

• В каком-нибудь из созданных каталогов, например, Рарка22, создайте текстовый файл.

Это можно сделать так... copy con имяФайла.txt + <Enter> можно сразу что-нибудь записать в файл. И потом <Ctrl-Z> <Enter>

# Изучение основных приемов работы

- Удалите каталог Subfolder2, используя **КОМАНДУ RMDIR Subfolder2**
- Переименуйте созданный ранее текстовый файл в file.txt. Используйте **команду RENAME myText.txt file.txt**
- Наберите dir, чтобы убедиться в переименовании файла

# Изучение основных приемов работы

• Переместите файл из каталога Papka21 в каталог Papka22. Для этого следует выйти в папку Papka2 и набрать команду move Papka21\file.txt Papka22\file.txt После этого немного отредактируйте файл file.txt. Сделать это можно так:

# Изучение основных приемов работы

- Находясь в той же папке что и file.txt, наберите команду notepad file.txt
- Откроется редактор, в котором наберите еще пару строк, сохраните, закройте.
- Набрав команду more file.txt или type file.txt просмотрите содержимое файла

# Изучение основных приемов работы

• Выйдите куда-нибудь из этой папки, например, в Experiment. Пользуясь командой erase имя файла, удалите файл file.txt

Для этого надо было правильно указать ПУТЬ:

erase Papka2\Papka22\file.txt

# Изучение основных приемов работы

• Наберите команду tasklist и посмотрите на результат ее выполнения. Проанализируйте полученный список

 $\overline{\text{CN}}$  C: (WINDOWS by stem32 \cmd.exe

D:\Experiment\Papka2>cd..

#### $\texttt{D:\&xperiment}\texttt{\\ \texttt{\\} \texttt{\\} \$

#### $D:\Y$ Experiment>tasklist

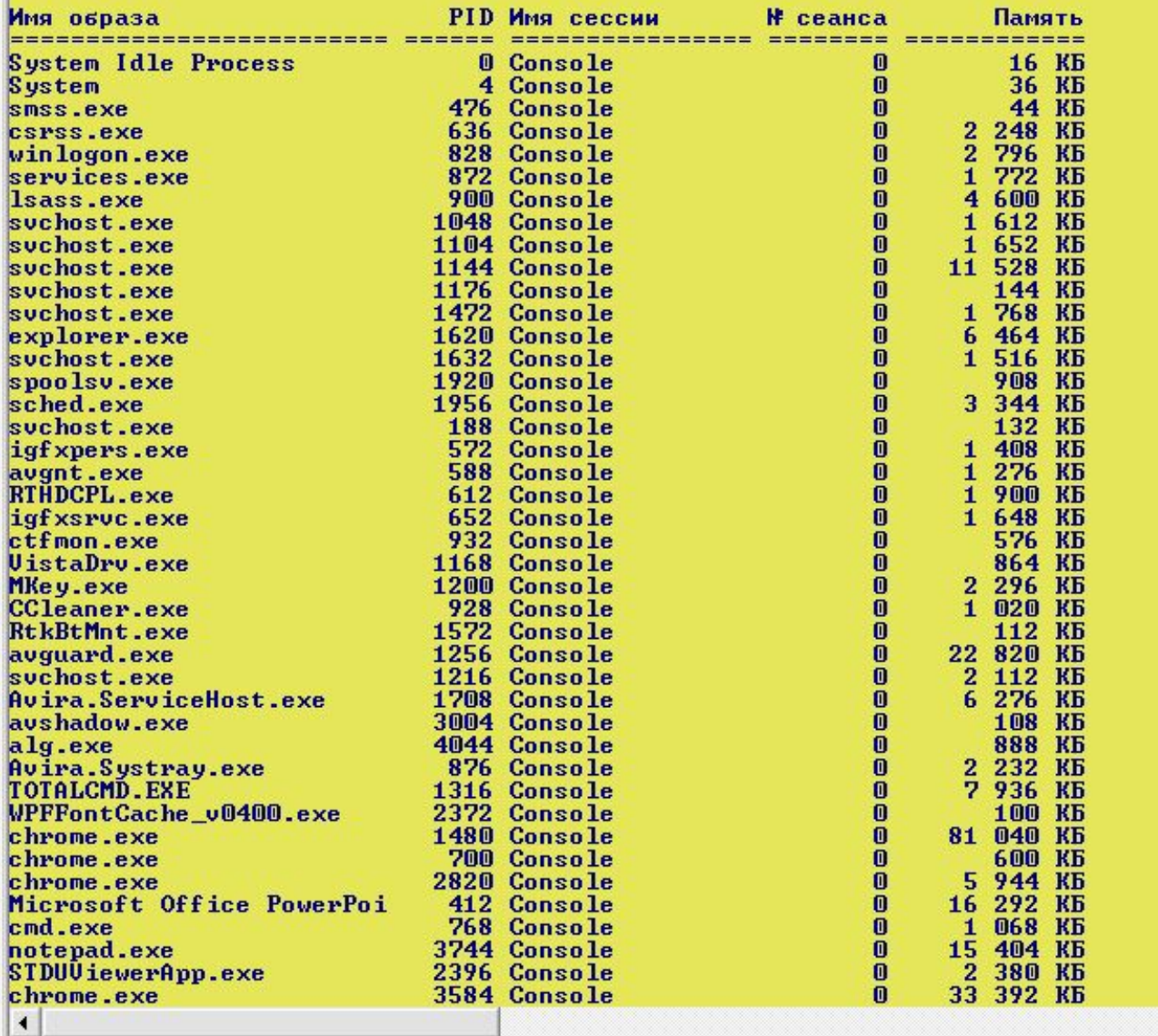

 $\blacktriangle$ 

 $\overline{\phantom{a}}$  $\mathbf{F}$ 

# Изучение основных приемов работы

- Также примените команды
- ver
- openfiles
- · systeminfo
- · date
- $\bullet$  cls

- Cipher используется для шифрования и дешифрования данных на дисковых пространствах с файловой системой NTFS. Но с таким же успехом ей можно пользоваться для зачистки свободного дискового пространства.
- Cipher /w:D гарантированно удалит все ранее удаленные файлы с диска D

#### • Применение команды cipher

```
C:\WINDOWS\system32\cmd.exe
                                                                                   - \Box \timesC:\Documents and Settings\Admin>cd D:
D:N
C:\Documents and Settings\Admin>chdir D:
D: \diagdownC:\Documents and Settings\Admin>cipher /w:D
Чтобы лучше очистить том и затереть максимально возможное количество данных,
при выполнении CIPHER / у рекомендуется закрыть все другие приложения.
Запись 0х00
Запись OxFF
                                      Запись Случайные значения
C:\Documents and Settings\Admin>
\blacktriangleleft
```
• Assoc – большинство пользовательских файлов в операционной системе связаны с определенными программами, которые обрабатывают их по умолчанию. Такая связь называется ассоциацией. Для просмотра ассоциаций служит команда assoc. При ее выполнении выводится список сопоставлений расширений и типов файлов.

### • Применение команды assoc

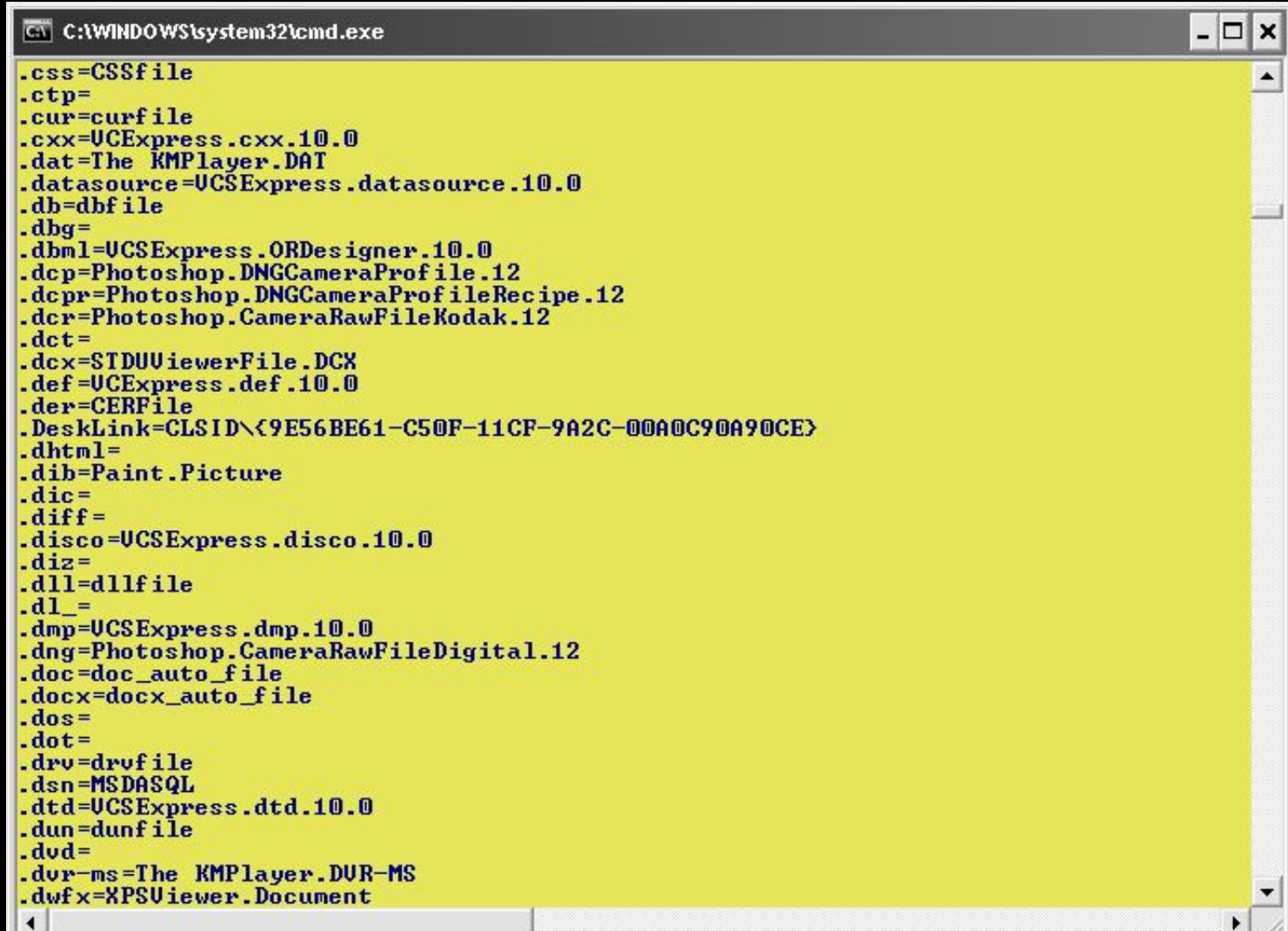

• FC - FileCompare – позволяет сравнивать содержимое двух файлов, отыскивая между ними несоответствия. Допустим у меня на диске D имеются два файла file1.txt и file2.txt и я хочу сравнить их. Например, имя в верхнем и нижнем регистре. Следует набрать команду

fc /C "D:file1.txt" "D:file2.txt"

### • Получим примерно следующее

C Bыбрать C:\WINDOWS\system32\cmd.exe

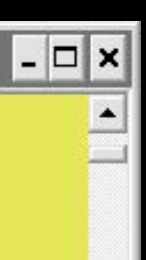

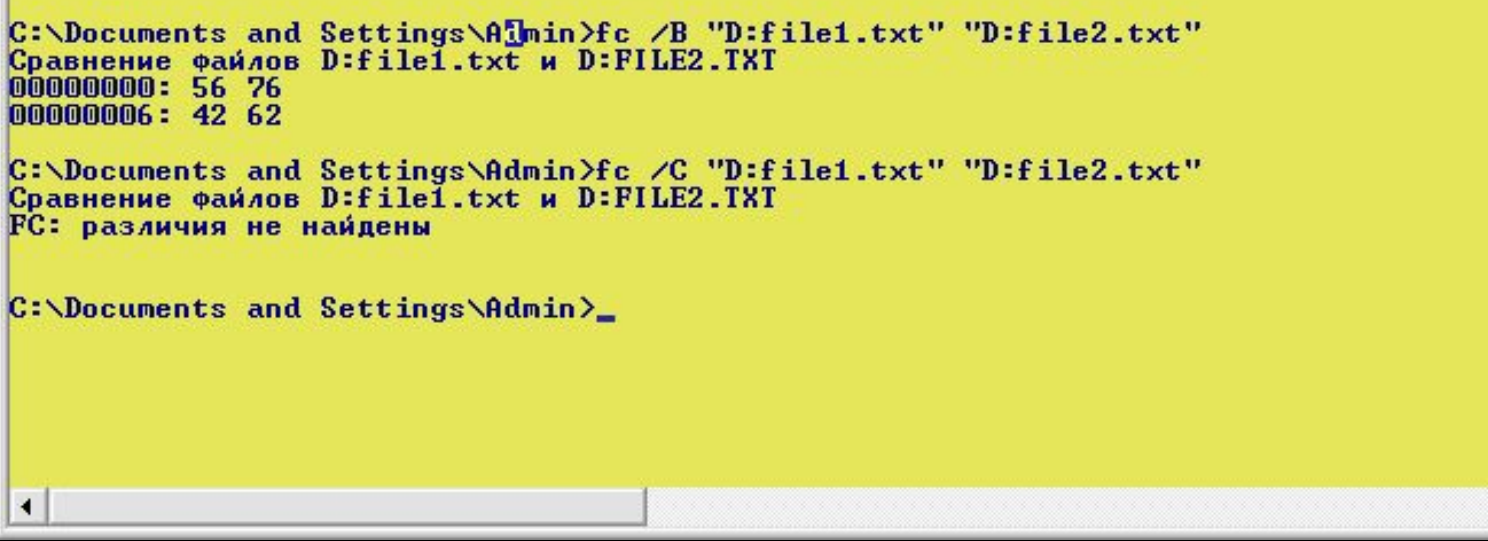

- Ключ /В сравнение бинарных файлов: различие обнаружено
- Ключ /С сравнение без учета регистра: различий нет

- Powercfg предназначена для управления электропитанием Windows.
- Выполняется только с ключами:

/Q - текущие установки электропитания /А - отчет об использовании энергии в ноутбуке

/BATERYALARM low - детальный отчет о состоянии батареи и настройка

### • Применение powercfg /Q

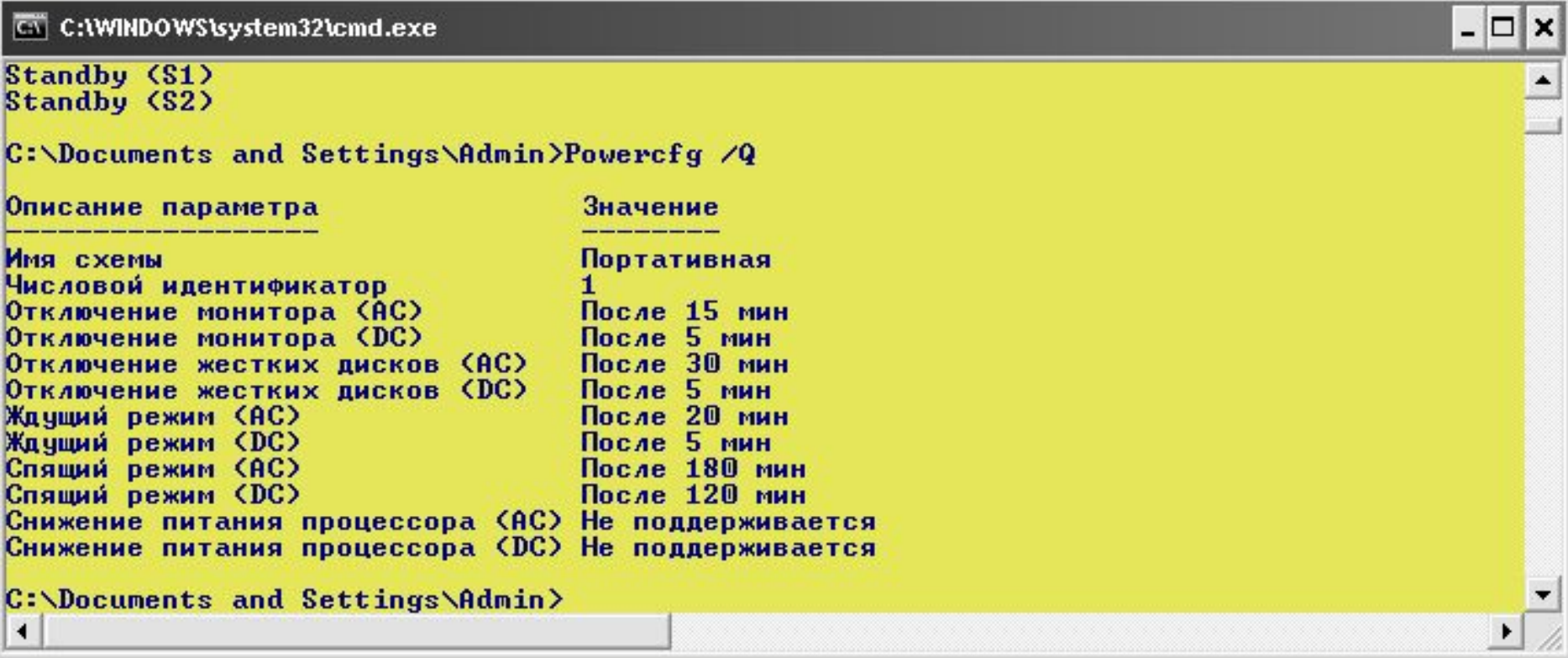

- Tasklist диспетчер задач. Выполненная без параметров, выводит список всех запущенных процессов.
- Taskkill завершает работу процессов в принудительном режиме.

Упражнение. Откроем снова наши два текстовых файла, которые мы сравнивали (file1.txt, file2.txt). Выполним команду tasklist

- Посмотрим на столбец PID это идентификатор процесса. По этому идентификатору можно «убить» любой процесс
- Найдем в левом столбце notepad.exe
- Посмотрим его PID
- Наберем команду taskkill /PID 3608 один из блокнотов должен закрыться
- Также и со вторым

### • Применение taskkill

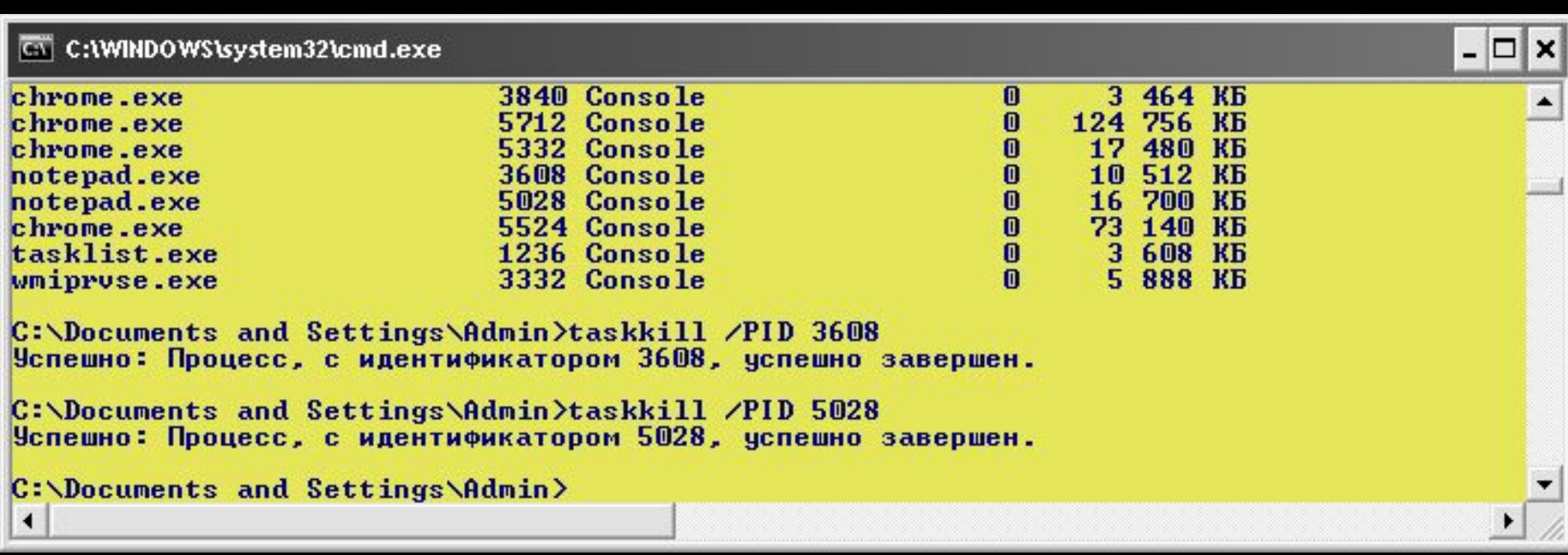

### Другие важные команды • Driverquery – просмотреть все драйверы, установленные в системе и даты последней модификации

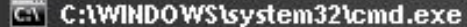

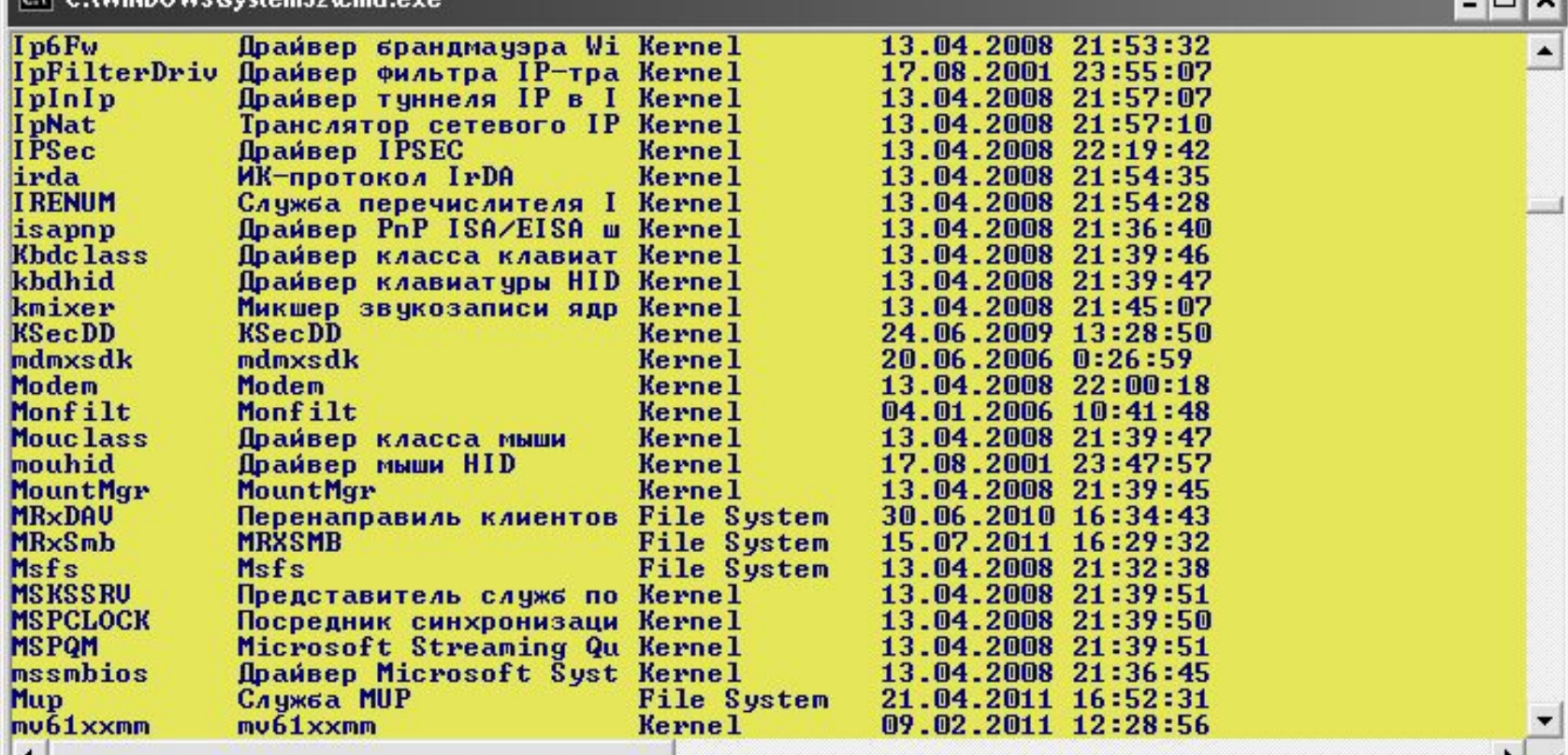

• Sfc (System File Checker) – одна из самых полезных и нужных команд. Предназначена для обнаружения и восстановления поврежденных или модифицированных системных файлов Windows. Восстановление производится из резервных копий, созданных самой операционной системой

# Задание для работы

- 1) Создайте в командной строке на каком-нибудь диске структуру папок.
- 2) Удалите какую-нибудь папку (или папки).
- 3) Переименуйте какую-нибудь папку.
- 4) Создайте текстовый файл в одной из папок с помощью команды copy con *имя.txt.* После создания впишите туда несколько слов (желательно на латинице).
- 5) Переместите текстовый файл в другую папку.
- 6) Скопируйте текстовый файл в другую папку и там переименуйте его.
- 7) Откройте текстовый файл (переименованный) в Блокноте и допишите туда что-нибудь, например, слово или просто 123. После этого, используя команду type, выведите его содержимое на консоль

# Задание для работы

- 8) При помощи команды notepad *имя.txt* откройте файл, дозапишите в него что-нибудь, сохраните и снова просмотрите результат в консоли
- 9) Создайте на диске D: или где-нибудь еще три файла: f1.txt, f2.txt, f3.txt (в блокноте). Запишите в них какую-нибудь информацию – хотя бы по одной цифре. Сравните эти файлы, пользуясь командой *fc адрес*

# Контрольные вопросы

- 
- 
- -
	-
- -